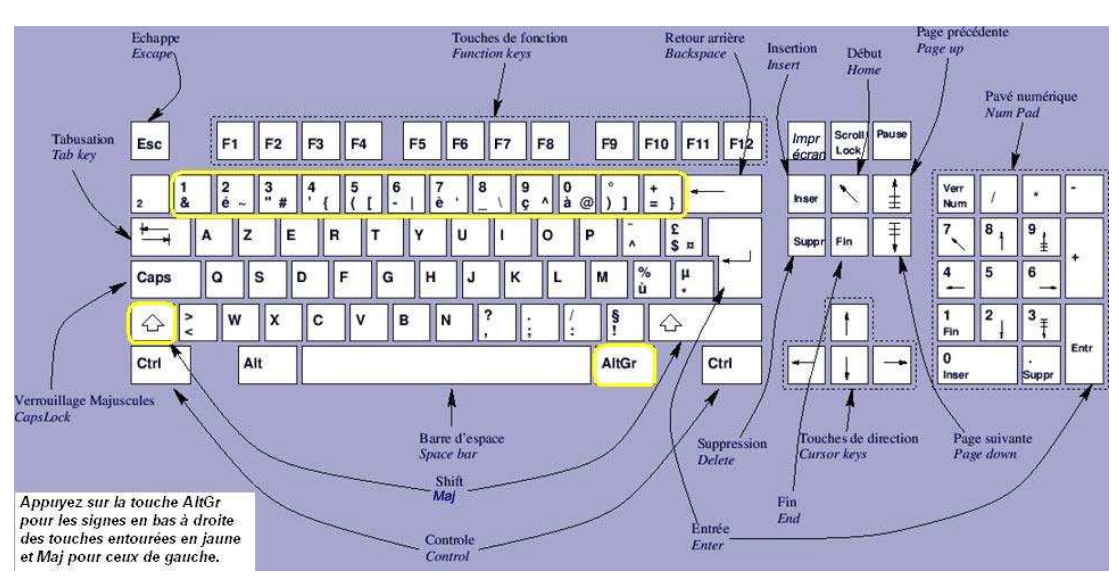

# **Le nom des touches :**

# **Les touches principales du clavier :**

Le clavier est composé de trois zones principales :

- le pavé numérique (sur la droite),
- le pavé directionnel (au milieu),

- les touches principales du clavier (au centre / gauche)

On peut également considérer les touches supérieures :

- les touches de fonction (F1 à F12),

- les touches Impr écran, Arrêt défil et Pause.

Touche FN sur les ordinateurs portables : Sur les ordinateurs portables, il existe également une touche FN (fonction) en bas, à gauche. Elle permet d'utiliser les commandes de son, de luminosité, etc.

## **Essentiel à connaître :**

Celles-ci sont essentielles à connaître pour

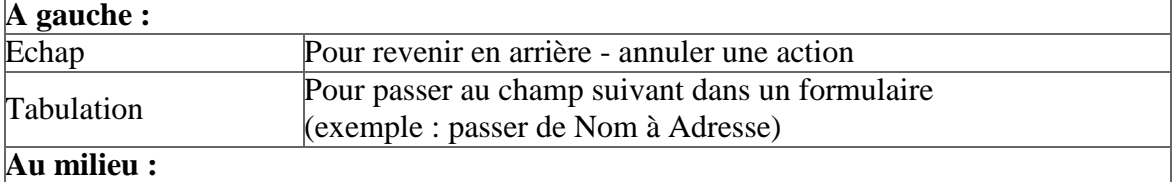

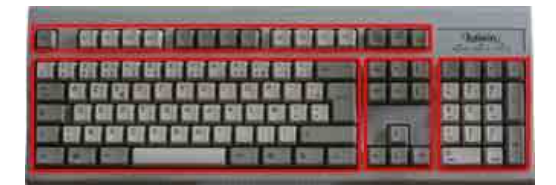

|                    | Pour valider une action (même fonction que la touche Entrée du                                                                    |
|--------------------|----------------------------------------------------------------------------------------------------|
|                    | Entrée (Retour chariot) pavé numérique)<br>Entrée (Retour chariot) C'est l'ancienne touche pour revenir à la ligne des machines à |
|                    | écrire.                                                                                                    |
| 4 touches fléchées | Pour se diriger dans un document ou dans un dossier.                                                                              |
| A droite :         |                                                                                                    |
|                    | Pour valider une action (même fonction que la touche Entrée                                                                       |
| Entrée             | (Retour chariot)                                                                                                    |
|                    | C'est la touche Entrée du pavé numérique.                                                                                         |
|                    |                                                                                                    |
|                    | <b>CH</b>                                                                                                    |
|                    |                                                                                                    |
|                    |                                                                                                    |
|                    |                                                                                                    |
|                    |                                                                                                    |

A gauche : Echap et Tabulation - Au centre : Entrée et touches fléchées - A droite : Entrée du pavé numérique

# **Entrée et Echap :**

Ce sont les touches les plus utilisées :

Avec la touche Entrée, on valide une action. Avec la touche Echap, on annule.

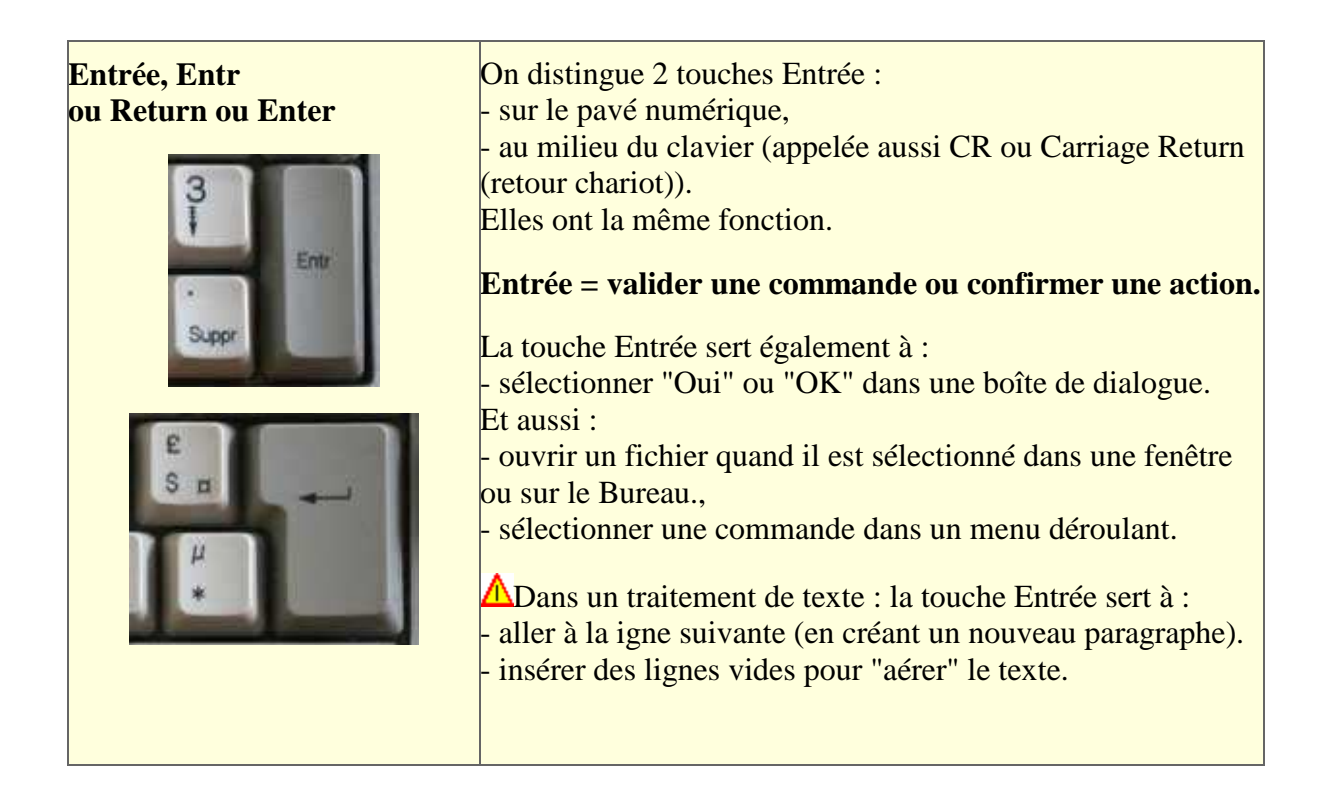

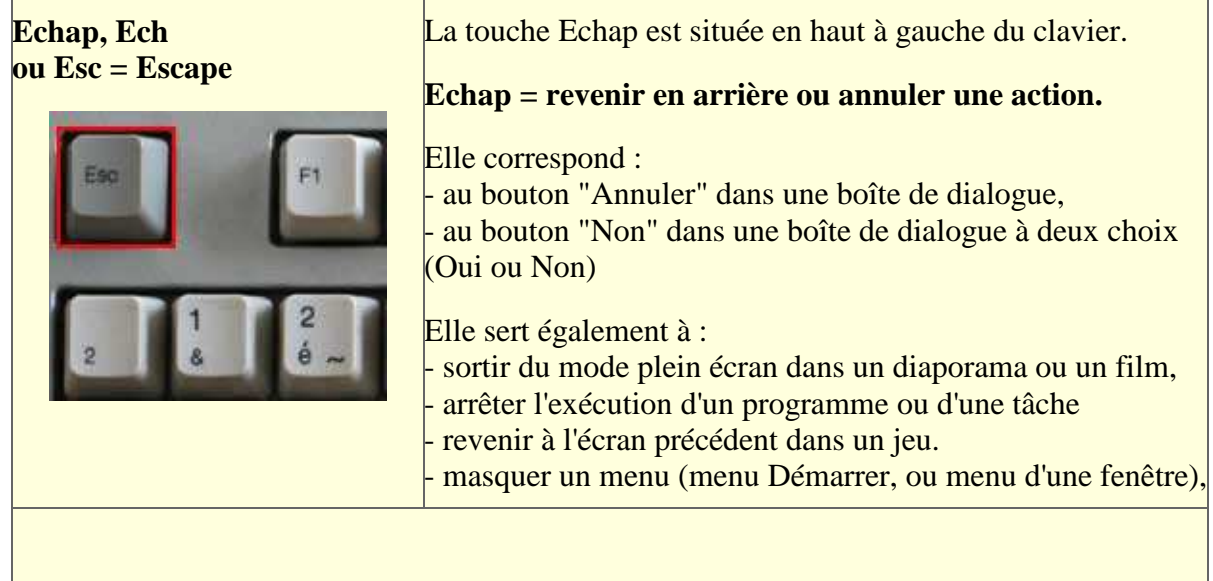

### **Correspondance dans une fenêtre de dialogue :**

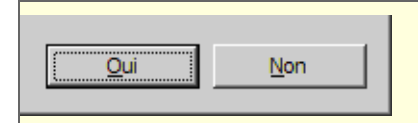

- appuyer sur Entrée pour valider (remarquer le Oui qui est entouré) appuyer sur Echap pour Annuler.

## **La touche Impr écran = faire une copie d'écran**

La touche Impr écran n'est pas aussi importante que les touches Entrée et Echap. Cependant, elle est très utile à connaître, particulièrement lorsqu'on débute : elle permet de faire une copie de ce qui s'affiche à l'écran. On peut ensuite, enregistrer cette copie d'écran et la transmettre à un utilisateur plus compétent.

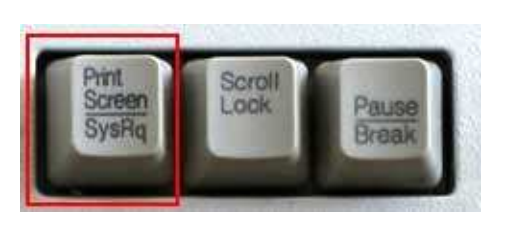

La touche Impr Ecran (Print Screen en anglais).

Elle permet de \*copier\* ce qui est affiché à l'écran dans la mémoire de l'ordinateur. On peut ensuite \*coller" l'image dans un logiciel de dessin afin de l'enregister.

- appuyer sur la touche Impr Ecran : (l'image de l'écran est placée dans la mémoire de l'ordinateur)

### **La touche Arrêt Défil :**

La touche Arrêt Défil (Scroll Lock en anglais) :

Peu utilisée

Placée entre "Impr écran" et "Pause", elle permet de bloquer / débloquer le déplacement de cellule dans un tableur :

Sans Arrêt défil = on se déplace dans la feuille de calcul, de cellule en cellule, avec les touches fléchées.

Avec Arrêt défil = c'est la feuille de calcul qui se déplace avec les touches fléchées.

#### **La touche Pause :**

Combinée avec la touche Windows (Windows + Pause), elle permet d'accéder au Panneau de configuration Système sous Windows.

Mais sa fonction première remonte sûrement au début de l'informatique : Pause dans le défilement d'un texte à l'écran ? (lorsque la souris n'existait pas, il fallait tout faire au clavier)

## **Les touches de déplacement :**

Lorsque la souris n'existait pas, on était obligé d'utiliser le clavier pour se déplacer dans un texte, dans une liste de fichiers, etc.

Avec la souris, les touches de déplacement sont moins utilisées (il suffit de cliquer à l'endroit que l'on veut atteindre). Cependant, elles restent pratiques et très utiles.

Rappel : une action s'effectue plus rapidement au clavier qu'à la souris :

- au clavier, l'action est directement effectuée,

- à la souris, il faut d'abord transmettre à l'ordinateur les coordonnées de l'emplacement du pointeur de la souris.

Les touches de déplacement servent à déplacer le curseur de saisie dans un traitement de texte, dans un formulaire.

## **Les touches fléchées :**

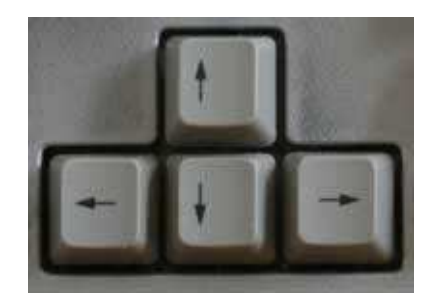

Les touches fléchées<br>
Elles permettent de se déplacer :

- déplacer le curseur dans un texte,

- se déplacer dans un menu,
- se déplacer dans une liste de fichiers.

Mais aussi :

- faire défiler le contenu d'une page web

#### **Dans un texte :**

Le curseur clignotant indique l'endroit où le texte est saisi. Si on veut revenir à un autre endroit du texte (pour faire une correction ou un ajout) : - déplacer le curseur avec les touches fléchées.

PS : On peut également utiliser la souris en cliquant à l'endroit désiré.

#### **Dans un menu :**

Lorsqu'on déroule un menu (avec la touche Windows pour le menu Démarrer, ou avec la touche Alt pour le menu d'une fenêtre) :

- utiliser les touches fléchées pour se déplacer dans le menu.

**Dans une liste de fichiers :**

Lorsqu'un fichier est sélectionné dans une liste : - utiliser les touches fléchées pour se déplacer dans la liste de fichiers.

## **La touche Tabulation :**

Elle est située à gauche sur le clavier :

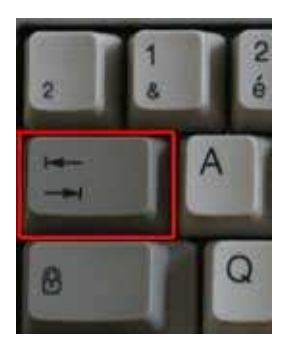

Elle est utilisée principalement dans les formulaires de saisie, mais aussi pour aligner du texte dans un traitement de texte.

Elle sert également, dans Windows, pour basculer d'un programme ou d'une fenêtre à un autre.

### **1 - Changer de champ dans un formulaire de saisie :**

Lorsqu'on accède à un formulaire ou à un champ de saisie, le curseur est placé automatiquement dans le premier champ

- remplir le premier champ de saisie,

- appuyer sur la touche Tabulation pour passer au champ suivant

Cela est particulièrement utile :

- dans un formulaire de saisie, particulièrement sur Internet.

- dans une fenêtre d'identification (nom d'utilisateur et mot de passe ; nom et adresse ; etc.)

### **Pour inverser le sens de la tabulation (revenir au champ précédent) :**

- maintenir appuyée la touche Majuscule,

- appuyer sur la touche Tabulation.

### **2 - Aligner du texte dans un traitement de texte :**

- appuyer sur la touche Tabulation pour décaler ou aligner du texte dans un document texte.

(exemple : pour écrire un numéro de téléphone dans une adresse ; pour énumérer une liste d'articles et leur prix)

Dans l'utilisation d'un traitement de texte :

- on peut utiliser les tabulations "par défaut",

- on peut également configurer l'emplacement des tabulations (voir)

#### **3 - Utilisation de la touche tabulation dans Windows :**

Accompagnée de la touche Alt, la touche Tabulation permet de changer d'application :

- maintenir appuyée la touche Alt,
- appuyer puis relâcher la touche Tabulation,

La liste des programmes / fenêtres ouverts apparaît au milieu de l'écran.

- appuyer puis relâcher la touche Tabulation jusqu'à atteindre l'application souhaitée,

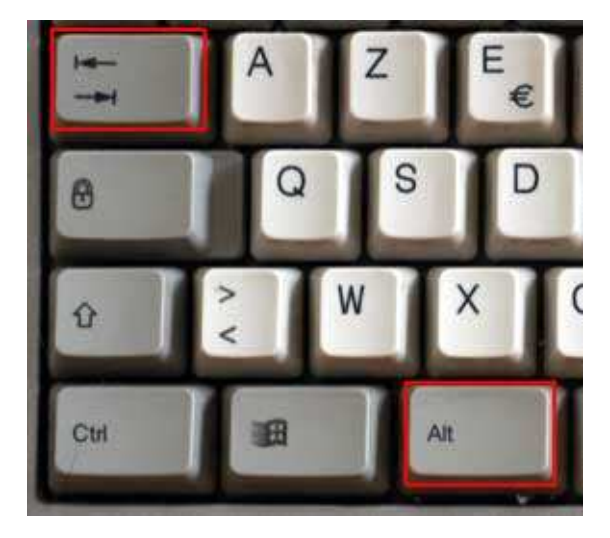

#### **PS : sous Windows Vista ou Windows 7 :**

- appuyer sur les touches Windows + Tabulation permet d'afficher les fenêtres en 3D

### **Les touches Home / Fin et PgUp / PgDown :**

Elles sont situées au-dessus des touches fléchées. Leur nom peut varier ou elles peuvent être représentées par des symboles.

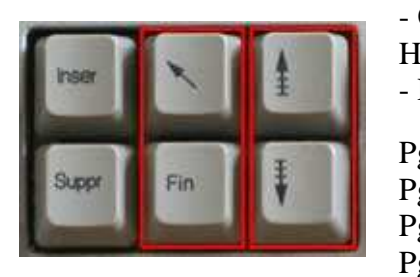

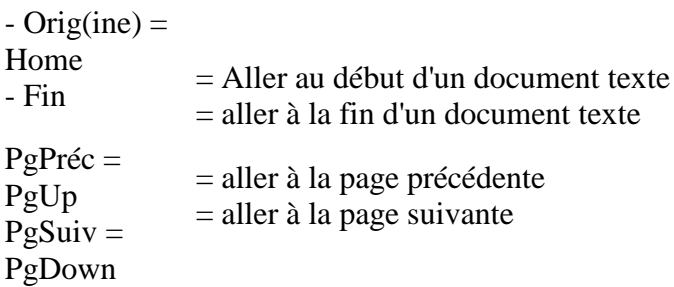

Utilisées essentiellement dans un traitement de texte, elles ne sont pas essentielles à connaître.

## **Les touches de saisie :**

#### **La barre espace :**

Comme son nom l'indique, elle sert à appliquer un espace dans un texte afin d'espacer deux caractères ou deux mots.

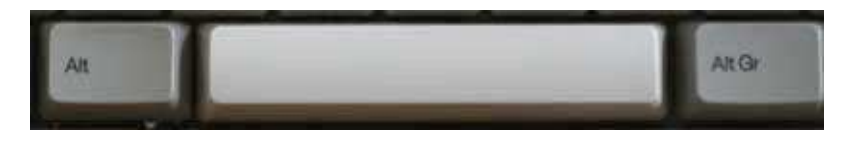

On l'utilise avec le pouce (droit ou gauche)

**Les espaces : Important à connaîre dans l'utilisation d'un traitement de texte :**

Pour espacer du texte :

- on ne frappe **jamais** deux ou plusieurs espaces consécutifs pour "décaler" du texte. Mais on utilise la touche **Tabulation** (voir plus bas))

Pour les signes de ponctuation, il faut distinguer les signes simples et doubles :

- signe simple (point, virgule) = on met un espace **après**
- signe double (point d'interrogation, point-virgule, deux-points, point d'exclamation)

= on met un espace **avant et après**

#### **Les touches Retour Arrière (Backspace) et Suppr :**

Ces touches servent à effacer ou supprimer.

Dans un texte :

Elles ont chacune un effet inverse : l'une supprime \*avant la position du curseur\* tandis que l'autre supprime \*après la position du curseur.

## **Retour Arrière (flèche gauche) et Suppr**

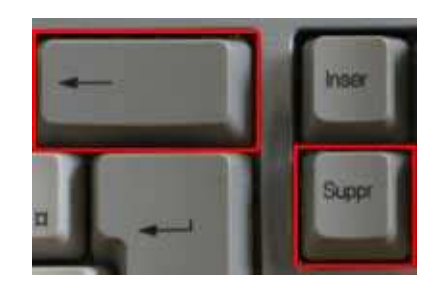

Retour Arrière est situé au-dessus de la touche Entrée.

la touche Suppr.

Elles permettent d'effacer du texte :

- avant le curseur = Retour Arrière,

- après le curseur = Suppr

#### **Autres utilisations :**

Retour Arrière :

- revenir à la page précédente dans le navigateur,

- revenir au dossier parent (supérieur) dans une fenêtre Windows,

Suppr :

Remarquer la touche Inser au-dessus de - supprimer un fichier ou un texte sélectionné, - supprimer un message sélectionné dans Outlook Express.

**A**Dans un traitement de texte, la touche Retour Arrière (BackSpace) est très utilisée :

- placer le curseur clignotant juste après le(s) caractère(s) à effacer,

- appuyer sur la touche Retour Arrière par petites touches, jusqu'à ce que le texte à supprimer soit effacé.

Elle sert essentiellement en cas de faute de frappe. (parfois, il est préférable d'utiliser la fonction annuler

## **Conseils importants :**

Une fausse maneuvre est vite arrivée... quelques conseils peuvent être utiles :

#### **Il faut savoir ANNULER et SAUVEGARDER.**

#### **Annuler :**

Annuler une action est la meilleure chose à faire lorsqu'on a effectué une erreur.

#### **Annuler un clic de souris :**

Essentiel à connaître : le clic de souris est actif seulement quand on relâche le bouton.

Lorsqu'on clique par erreur...

- ne pas relâcher le bouton de la souris !

Mais :

- déplacer le pointeur en dehors de la zone, et relâcher le bouton.

- ou relâcher le bouton lorsque le curseur représente un signe d'interdiction :  $\infty$ 

#### **Annuler une action :**

Il vaut mieux "revenir en arrière", plutôt que de corriger l'erreur manuellement.

Quand on effectue une mauvaise manipulation... - utiliser la commande **Annuler** du menu Edition, ou appuyer sur **Ctrl+Z**

#### **Problème d'effacement de texte : Attention à la touche Inser :**

La touche Inser fonctionne comme un "bouton poussoir".

Lorsqu'elle n'est pas activé (situation normale) : le texte que l'on frappe \*décale\* le texte situé après le curseur clignotant.

Lorsqu'elle est activée : le texte que l'on frappe efface et remplace le texte placé après le curseur clignotant.

Prendre garde à ne pas l'activer par inadvertance.

# **Touches de ponctuation :**

Les touches de ponctuation sont situées à deux endroits :

- en bas, à droite de la partie centrale du clavier,
- dans la partie supérieure du clavier.

## **1 - En bas à droite de la partie centrale du clavier :**

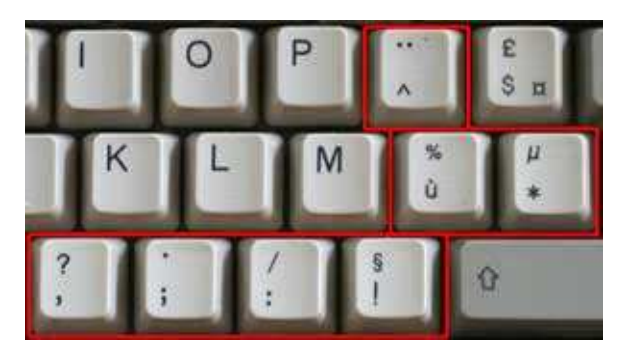

Ici, on trouve notamment :

- virgule, point-virgule, deux-points, point d'exclamation, u accentué,

Et avec la touche Majuscule :

- point d'interrogation, point, slash, pourcentage,

A noter :

- le point et le slash (/) peuvent être également obtenus sur le pavé numérique - ne pas confondre le slash (/) avec le backslash ou antislash (\) qui s'obtient avec Alt  $Gr + 8$ 

### **L'accent circonflexe et le tréma :**

Ils s'obtiennent en deux étapes :

Accent circonflexe :

- 1 - appuyer sur la touche circonflexe, relâcher la touche,

- 2 - appuyer sur la lettre à accentuer

Exemple : Forêt

Trema :

- 1 - appuyer sur la touche majuscule et sur la touche circonflexe, relâcher les deux touches,

- 2 - appuyer sur la lettre à accentuer

Exemple : Noël

Touche morte :

http://fr.wikipedia.org/wiki/Touche\_morte

"Une touche morte est une touche de clavier d'ordinateur qui ne produit aucun résultat lorsqu'elle est enfoncée, mais modifie le comportement de la prochaine touche qui sera enfoncée"

## **2 - Dans la partie supérieure du clavier :**

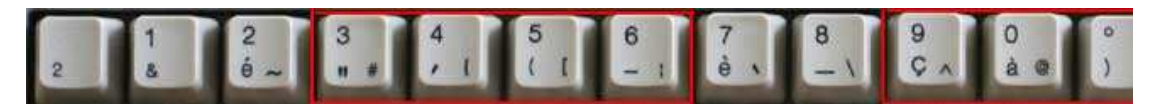

Ici, on trouve pour les lettres :

- éperluette (1), e accent aigu (2), e accent grave (7), c cédille (9), a accentué (0) Et pour les ponctuations :

- guillemets (3), apostrophe (4), parenthèse ouvrante (5), tiret (6), parenthèse fermante (°)

Avec la touche Alt Gr, on obtient des caractères particulièrement destinés à l'informatique, notamment :

- tilde (2), dièse (3), backslash (8), arobase (0)

A remarquer : pour obtenir le tilde, il faut appuyer ensuite sur la barre espace.

A remarquer : la plupart des touches ont trois signes :

- signe supérieur = s'obtient avec la touche Majuscule

- signe inférieur gauche

- signe inférieur droit = s'obtient avec la touche Alt Gr (touche Alt à droite)

## **Les touches de fonction :**

Appellation impropre et personnelle : Je veux parler ici des touches qui modiffient le fonctionnement du clavier :

- les touches majuscules = pour passer des lettres minuscules aux lettres majuscules,

**Les touches Majuscules :**

On écrit : **Maj** (pour majuscule) ou **Shift** (en anglais).

Il existe deux sortes de touches Majuscule, et deux utilisations différentes :

- les touches Majuscule gauche et droite (identiques)

- la touche Verrouillage Majuscule

#### **Les touches Majuscule gauche et droite :**

On les utilise ponctuellement : Pour taper la majuscule d'un mot, d'un début de phrase, ou taper un sigle.

Elles sont identiques

En dactylographie, on utilise la touche majuscule droite pour taper une lettre de la partie gauche dur clavier, et inversement.

- appuyer sur l'une des touches majuscule, la maintenir appuyée,
- taper la ou les lettres,
- relâcher la touche majuscule.

#### **La touche Verrouillage Majuscule (Verr.Maj)**

On l'utilise pour taper plusieurs lettres en majuscule Pour taper un titre complet On peut s'en servir pour utiliser les chiffres situés au-dessus des lettres.

La touche Verr. Maj fonctionne commme un "bouton poussoir" :

- presser et relâcher la touche Verr. Maj = le clavier est en majuscule,
- presser à nouveau la touche Verr. Maj = le clavier repasse en miniscule.

A gauche : A droite :

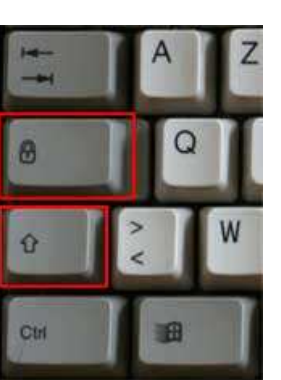

Verr.Maj (en haut) Majuscule gauche (en bas)

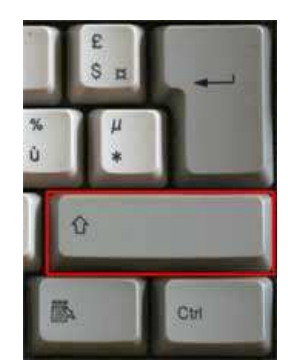

Majuscule droite (les touches Maj gauche et droite sont identiques)

**Remarque concernant la touche Verr.Maj :**

Lorsqu'elle est activée, un voyant lumineux s'allume au-dessus du pavé numérique (Caps Lock)

On la désactive de 2 façons (suivant le système d'exploitation Windows XP/Vista ou 98)

- XP/Vista/Windows 7: en appuyant une nouvelle fois sur la touche Verr.Maj.

- 98 : en appuyant sur une des touches Majuscule,

### **La touche Alt Gr :**

c'est la touche Alt située à droite de la barre espace.

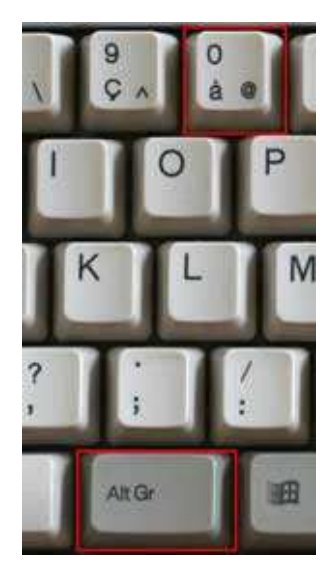

La touche Alt Gr (à ne pas confondre avec la touche Alt) :

Elle sert à taper les caractères situés dans la rangée du haut, en bas à droite de la touche. exemple :  $\omega$  = arobase (voir dessin)

Pour l'utiliser :

- maintenir appuyée la touche Alt Gr,

- appuyer et relâcher la touche du caractère désiré.

### Exception :

Pour taper le tilde (~) chiffre 2 du clavier :

- maintenir appuyée la touche Alt Gr,
- appuyer et relâcher la touche ~
- appuyer sur la barre espace.

## **La touche Fn (sur les ordinateurs portables) :**

Elle est utilisée sur les ordinateurs portables. Elle permet d'accéder aux commandes encadrées dans un rectangle : Exemple sur un ordinateur HP Pavilion : imp écr, syst, pause, attn

Pour faire une impression d'écran :

- maintenir appuyée la touche Fn,
- appuyer sur la touche imp écr

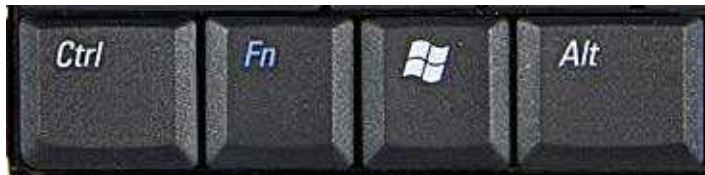

La touche Fn est dans la partie gauche du clavier

## **Les autres touches :**

La touche **Alt** (gauche du clavier) ainsi que la touche **Ctrl** (Contrôle), la touche **Windows** et la touche **Menu** sont des touches permettant d'effectuer des raccourcis clavier.